# **Pupil log-in**

Dear Parents,

Our school is now part of the Letter-join handwriting scheme and our pupils can log in to the Letter-join website at home on iPads, tablets and computers.

There you will find the same, easy-to-use handwriting resources that we use at school.

## **PC DESKTOP AND LAPTOP LOG-IN**

Log in at [www.letterjoin.co.uk](http://www.letterjoin.co.uk/) and use the Desktop log-in option with these details:

Username:

Password:

## **IPAD AND TABLET LOG-IN**

Go to [www.letterjoin.co.uk](http://www.letterjoin.co.uk/) and use the Tablet log-in option with these details:

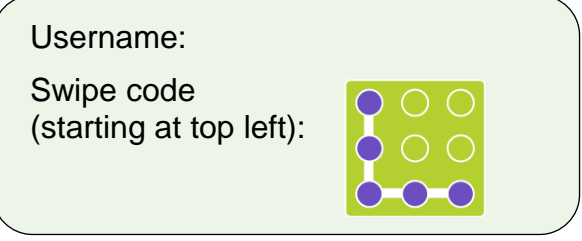

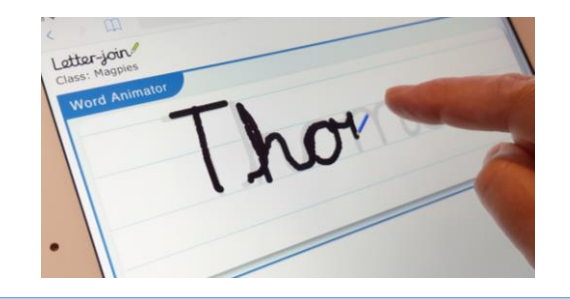

#### **PC Browsers:**

Letter-join will work on the following browsers on PCs/Macs:

- Google Chrome
- Safari

Do not use Internet Explorer.

# **Tablet/iPad Browsers**:

Letter-join will run on the following tablets:

- iPads running iOS7 and above through the Safari browser.
- Windows 8 tablets (8 inch and bigger) using the built-in browser.
- Android tablets (8 inch and bigger) using Google Chrome.

#### **Choose a Classroom**

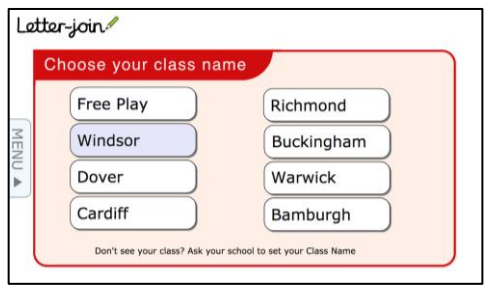

Once logged-in, choose your child's classroom and you can use Letter-join's resources and fun activities to reinforce the handwriting we teach at school. You can trace over the letters and words and play the games on your tablet.

We are limited to the number of users who can log in to this account, so please do not share these log-in details.